PASSO A PASSO PARA A INSCRIÇÃO E SUBMISSÃO DE RESUMOS NA PLATAFORMA INDICO<br>1) Se for um primeiro acesso na plataforma Indico, então você deve fazer o login e senha, acessando o link:<br>https://indico.ufr.edu.br/ conforme o p

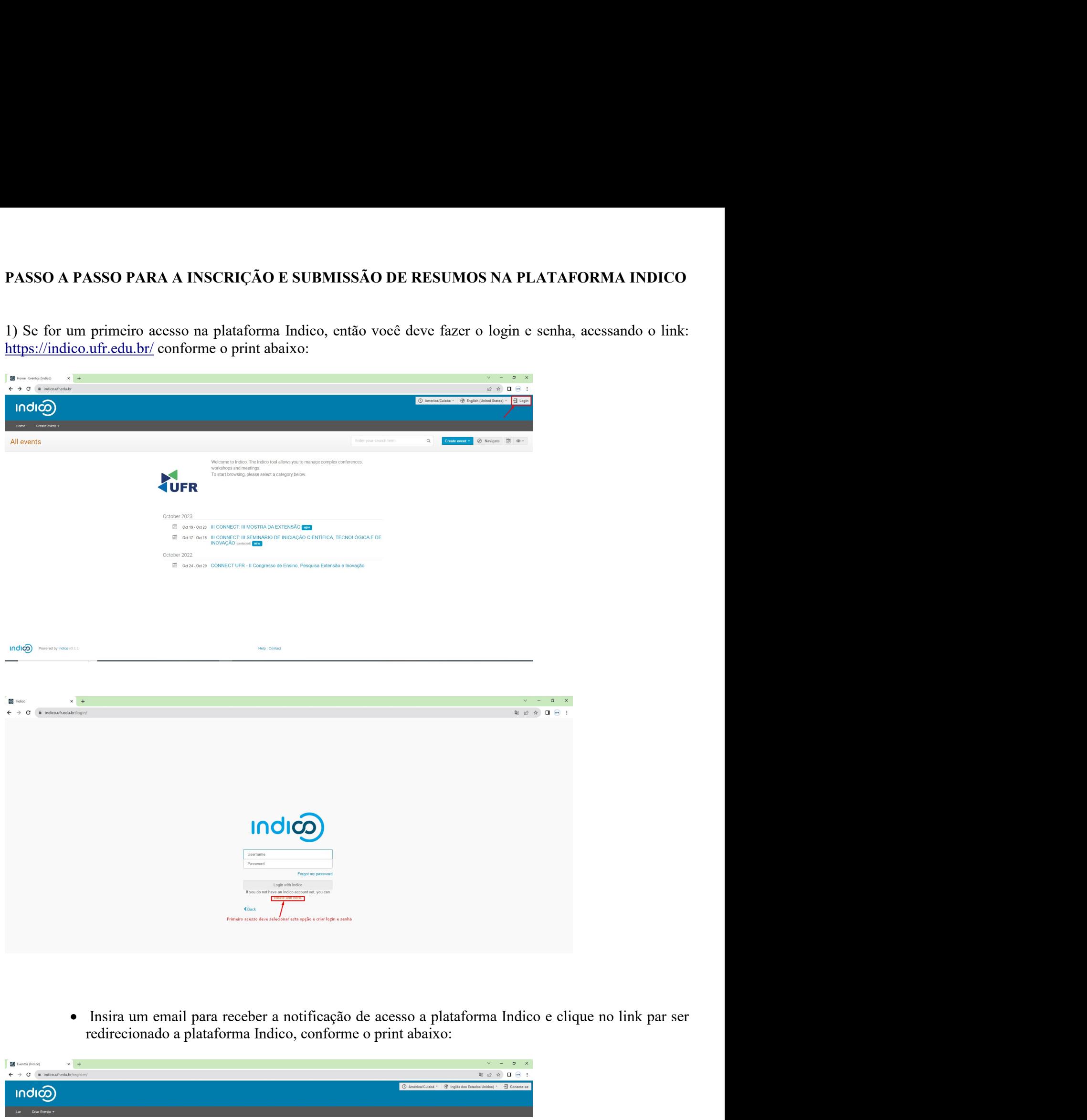

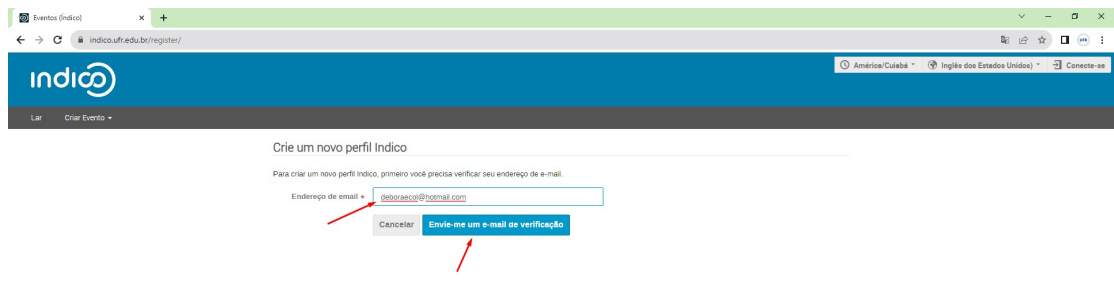

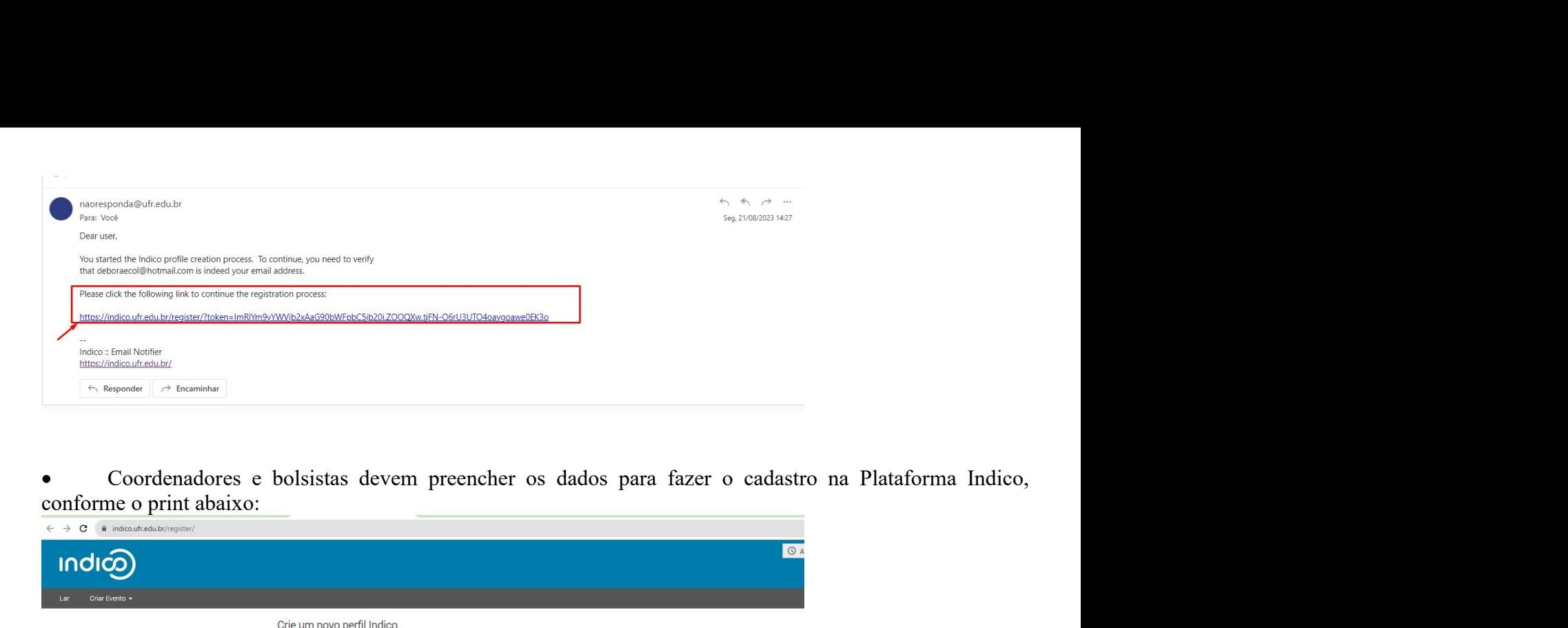

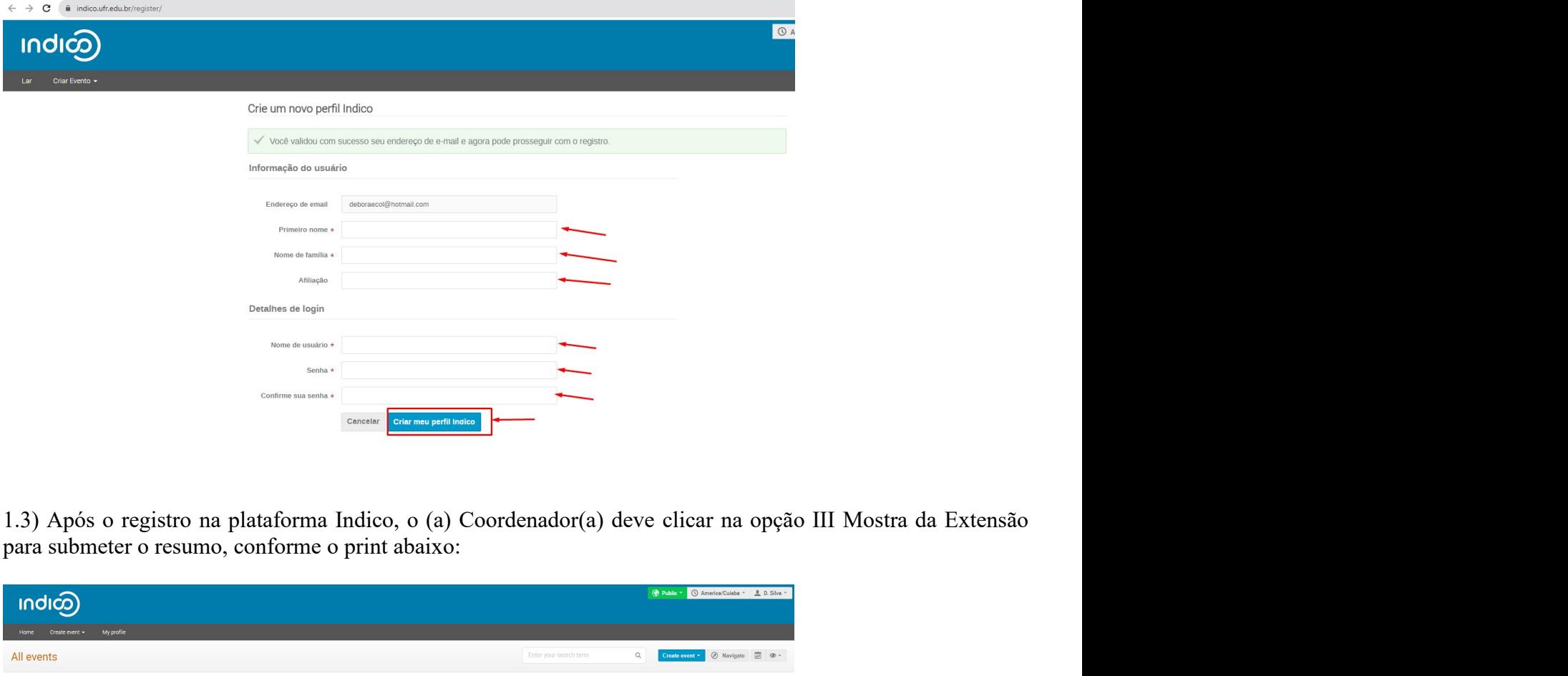

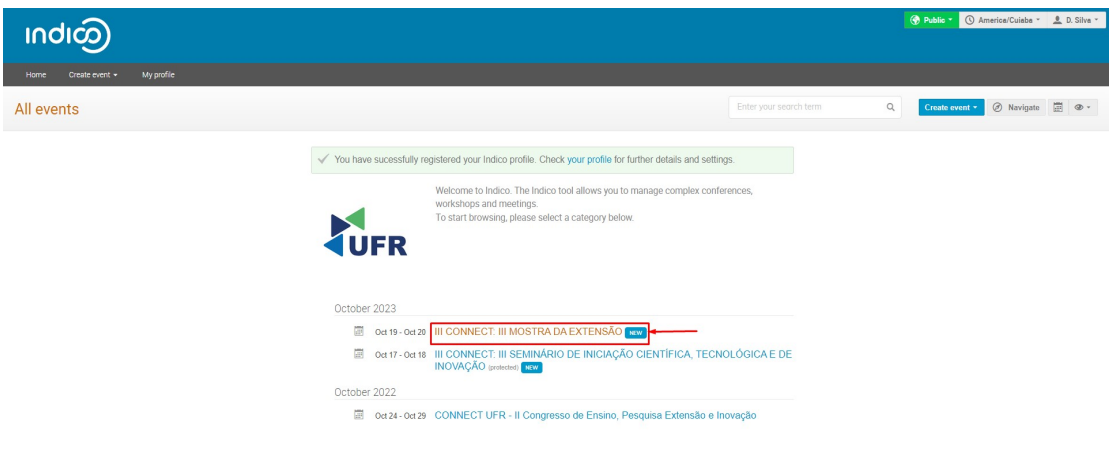

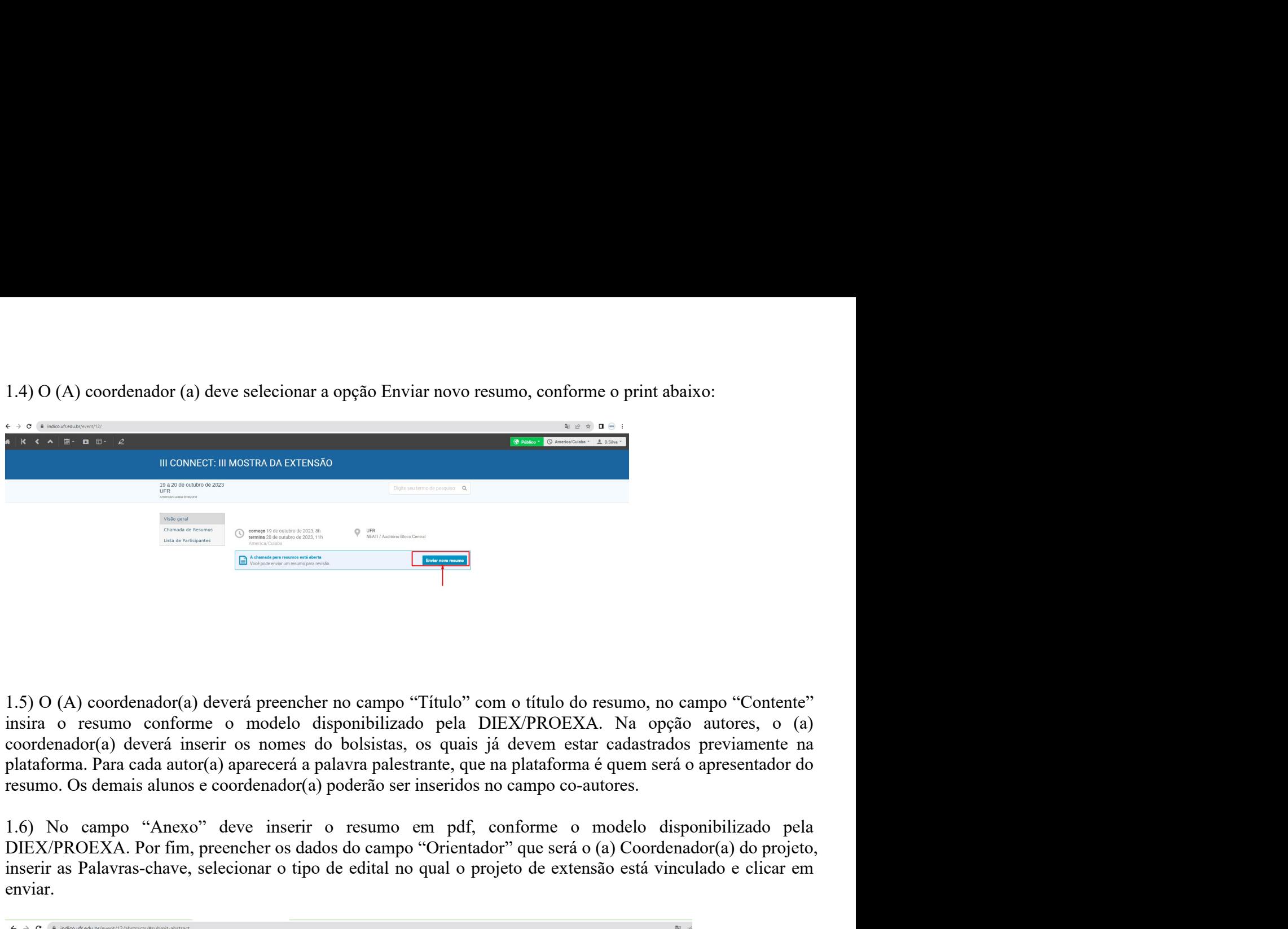

 $\frac{1.5}{2.5}$  D (A) coordenador(a) deverá preencher no campo "Titulo" com o titulo do resumo, no campo "Contente"<br>
insira o resumo conforme o modelo disponibilizado pela DIEX/PROEXA. Na opção autores, o (a)<br>
plataforma. P **instance of the contract of the contract of the edital no control of the extensão estate of the contract of the contract of the contract of the contract of the contract of the contract of the contract of the contract of** 

enviar.

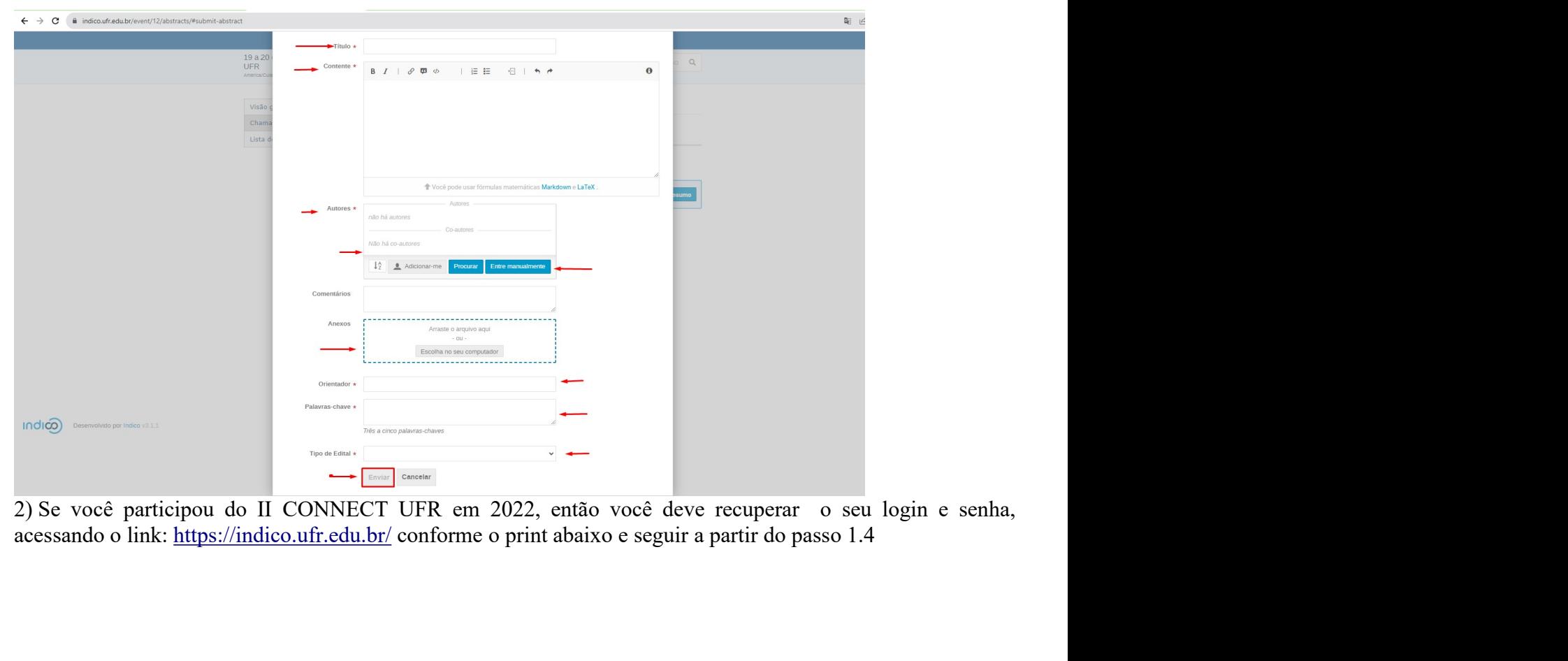

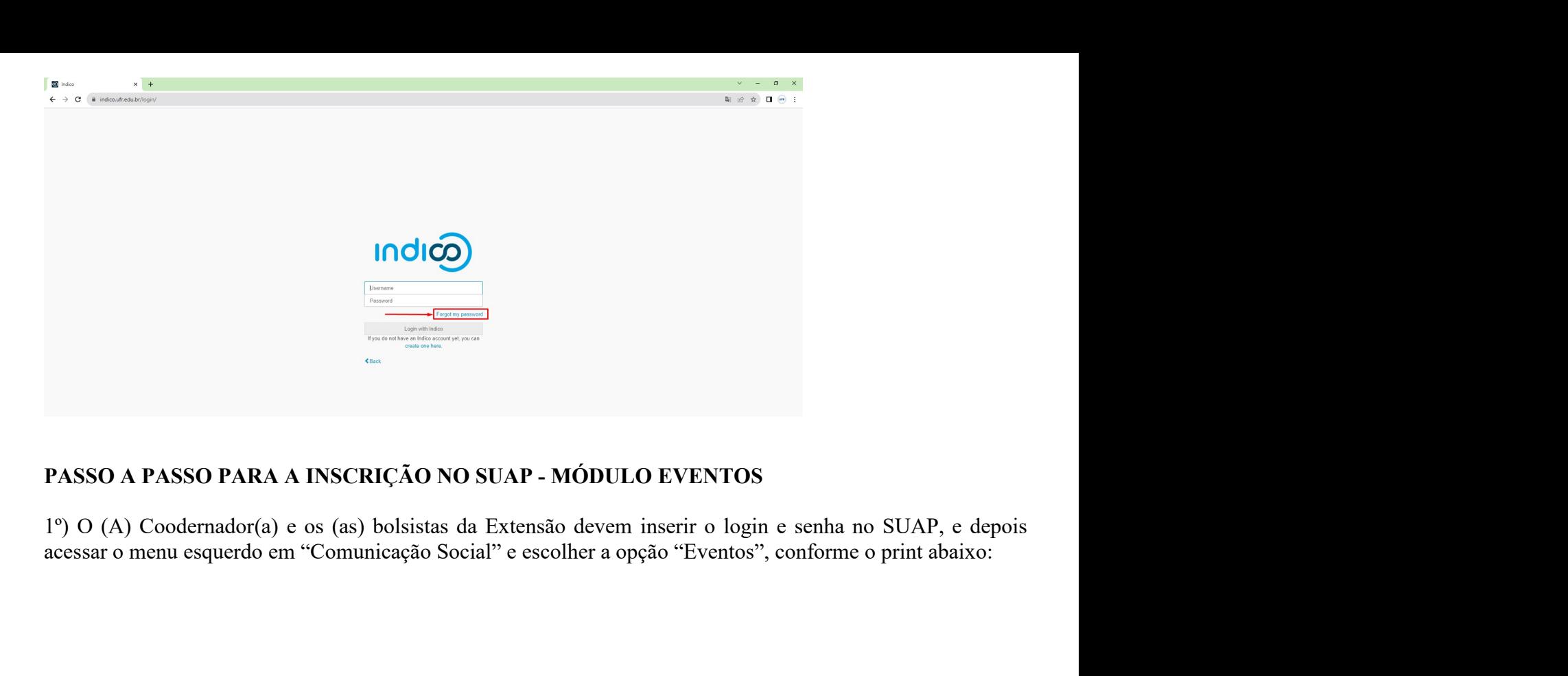

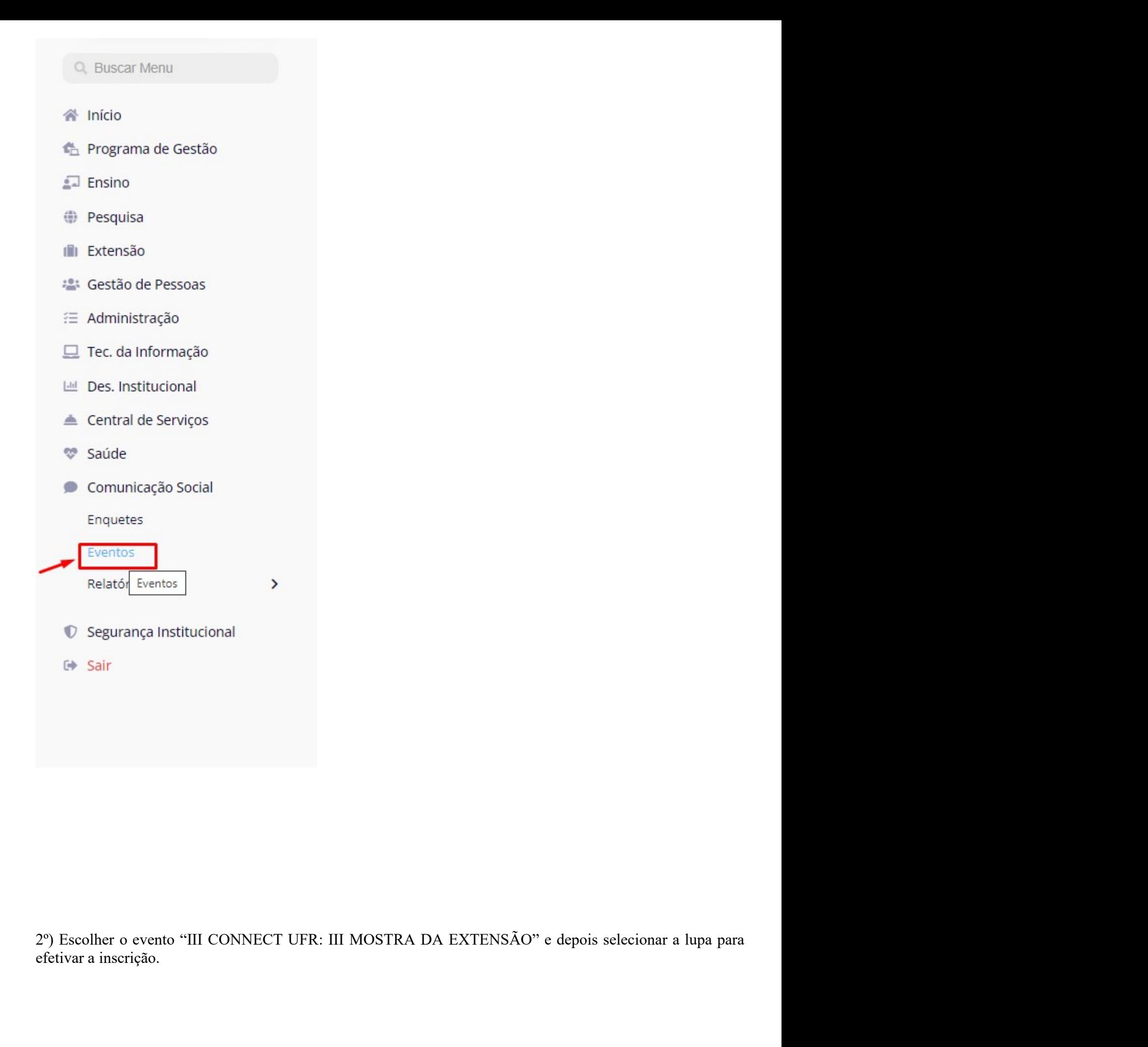

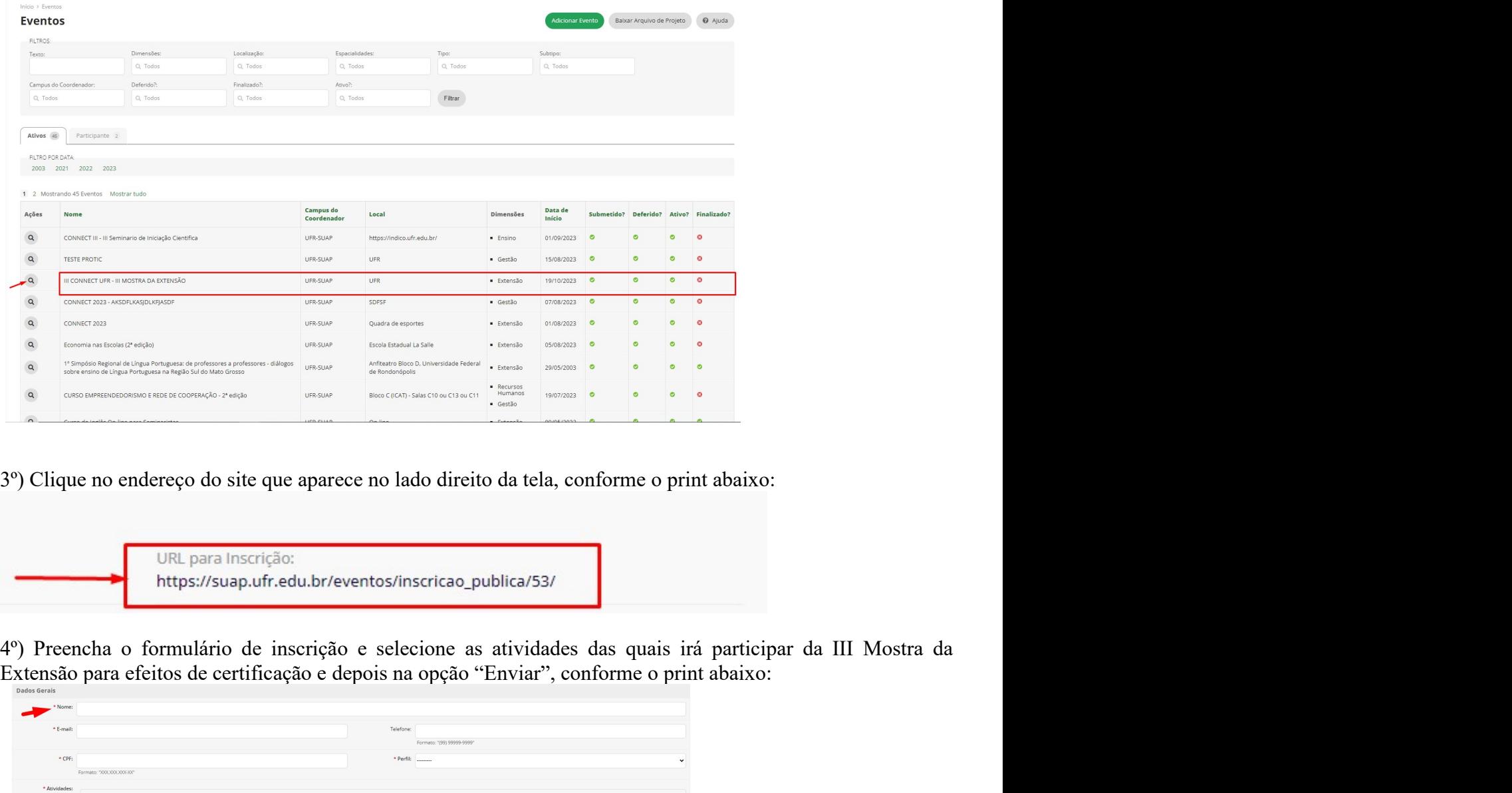

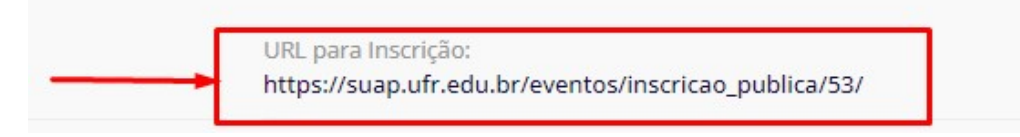

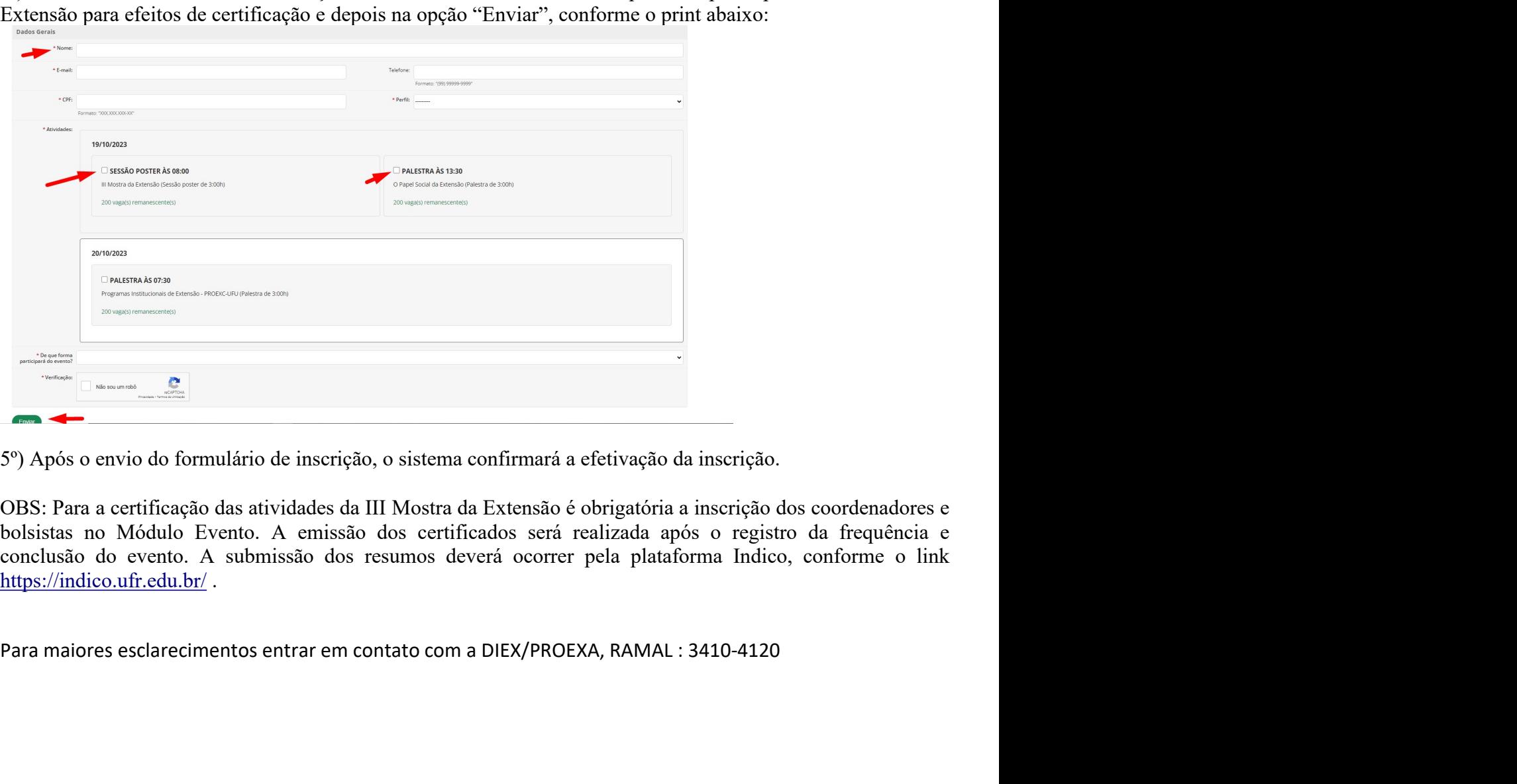